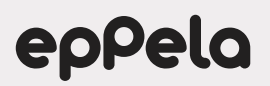

# COME EFFETTUARE UN'OFFERTA A UN PROGETTO

Per qualsiasi ulteriore domanda su come supportare un progetto è possibile contattare il nostro customer service all'indirizzo: **customer@eppela.com**

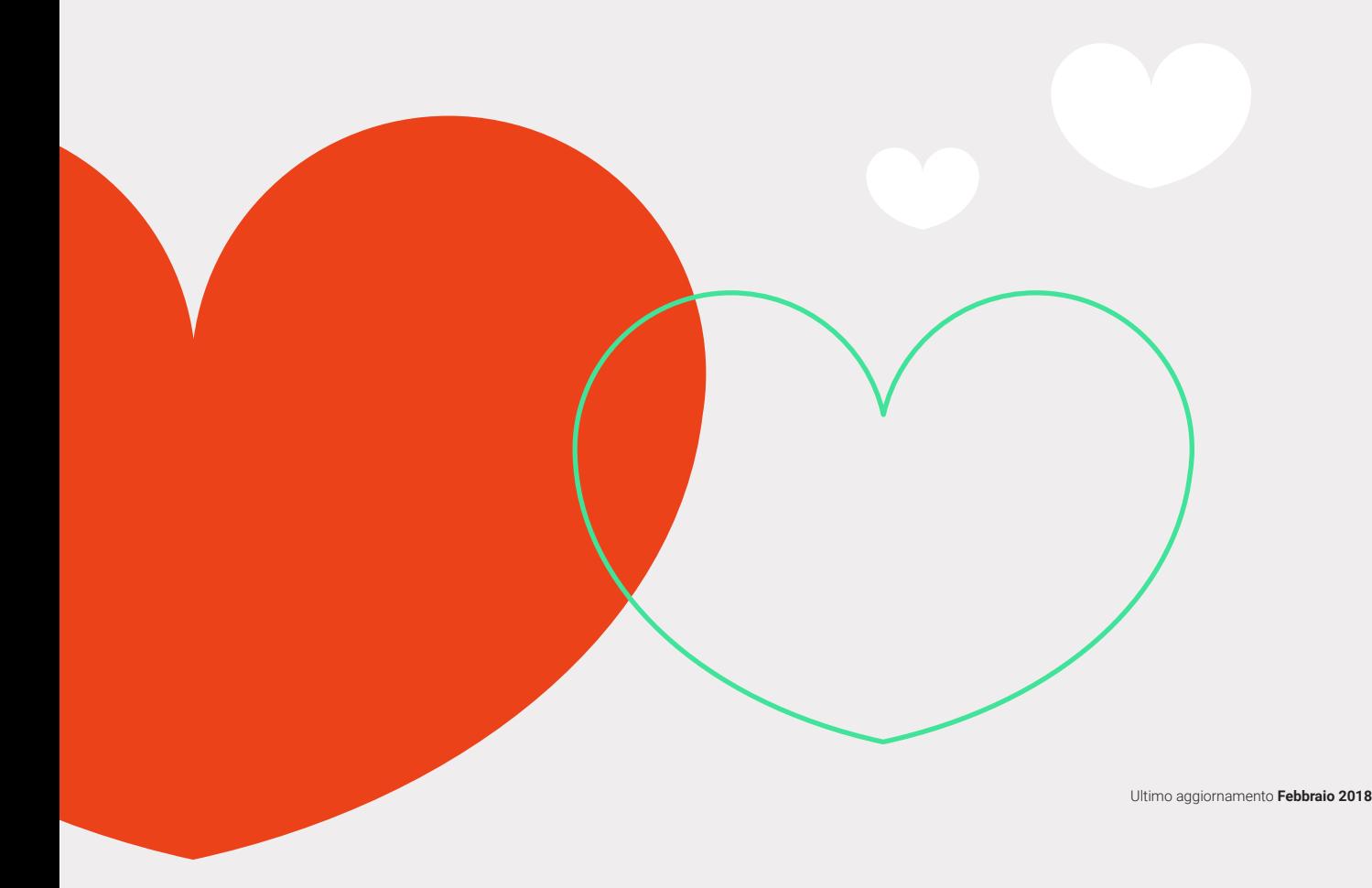

#### **Autenticazione e accesso**

Prima di poter sostenere il progetto, se non sei già iscritto ad Eppela, dovrai effettuare l'iscrizione: clicca su **Login / Registrati ora!** in alto a destra ed inserisci nome, cognome, un indirizzo email valido e una password a scelta.

Riceverai una email automatica di conferma della tua iscrizione. Questa email certifica la corretta registrazione, dovrai **cliccare sul link contenuto nella email**  per poter procedere ed effettuare un'offerta.

**REGISTRATI** 

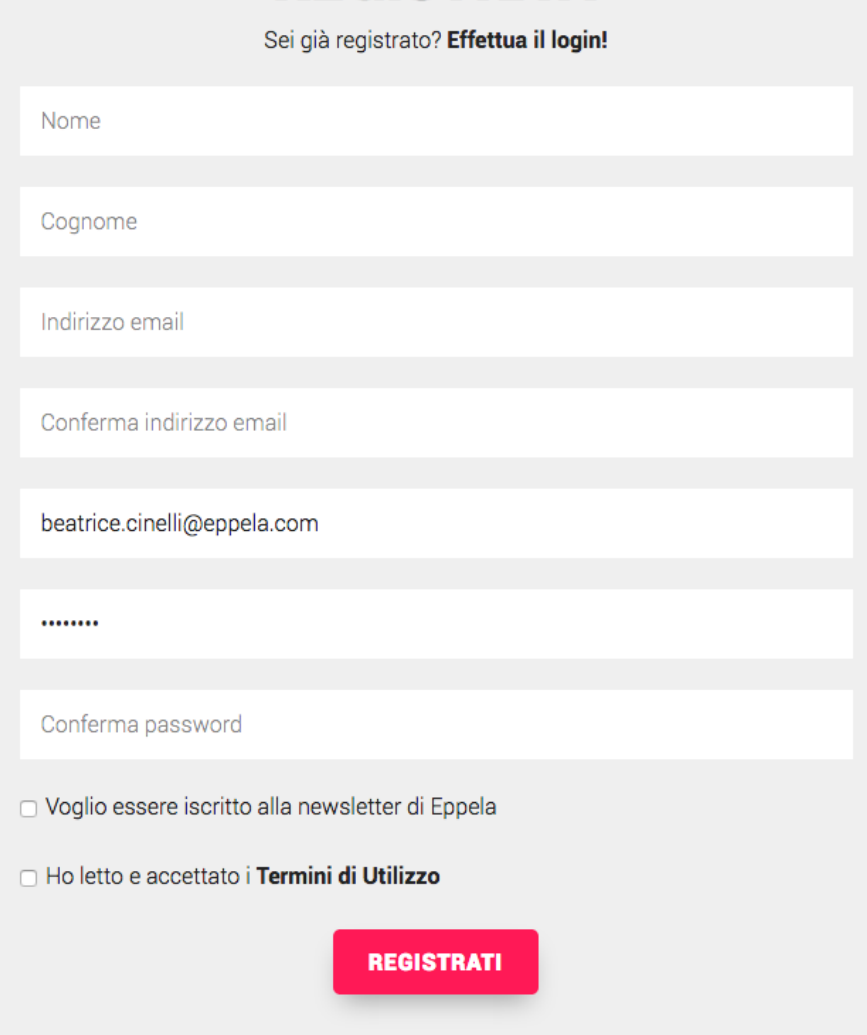

Se invece sei già iscritto ad Eppela, o possiedi un account Facebook, Twitter o Google, potrai accedere in qualsiasi momento dal pulsante **Login** nel menu di navigazione principale.

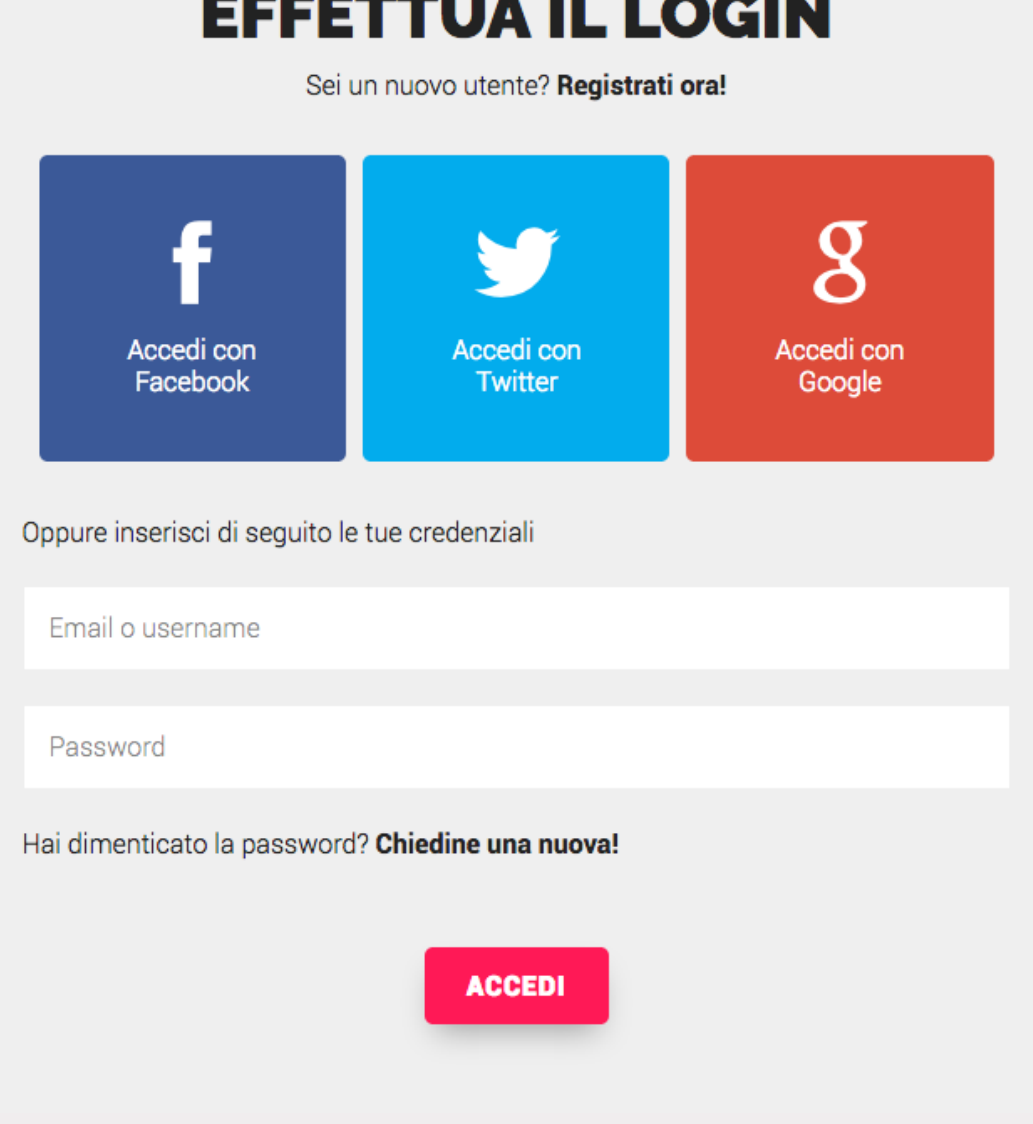

## **Effettuare un'offerta**

Per supportare una campagna su Eppela basta cliccare sul tasto **Contribuisci** appena sotto al titolo della scheda progetto, oppure selezionare direttamente una ricompensa fra quelle proposte (incolonnate sulla destra, a fianco della descrizione).

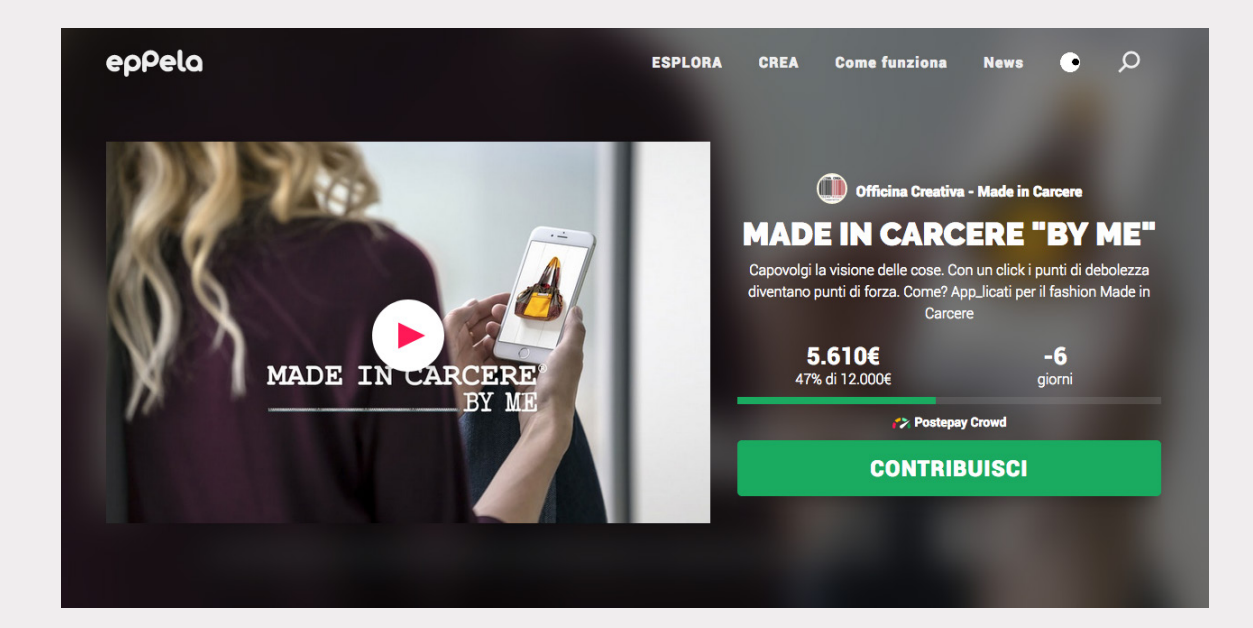

#### 20 € o più

Shopper bag Made in Carcere Trousse Made in Carcere Portachiavi Made in Car...

5 Sostenitori

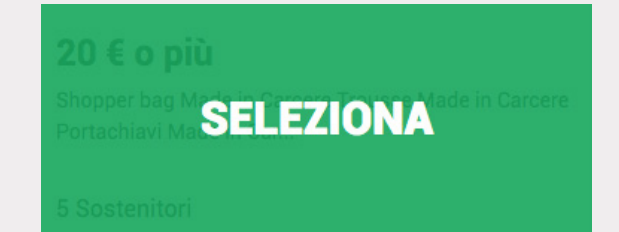

Si aprirà una nuova pagina, dove potrai scegliere la tua ricompensa (o confermare quella scelta in precedenza) e quindi la cifra corrispondente di sostegno. Potrai decidere anche di sostenere il progetto senza richiedere ricompense, basterà inserire la cifra che vuoi offrire nel campo **Voglio supportare il progetto senza richiedere ricompense** e proseguire.

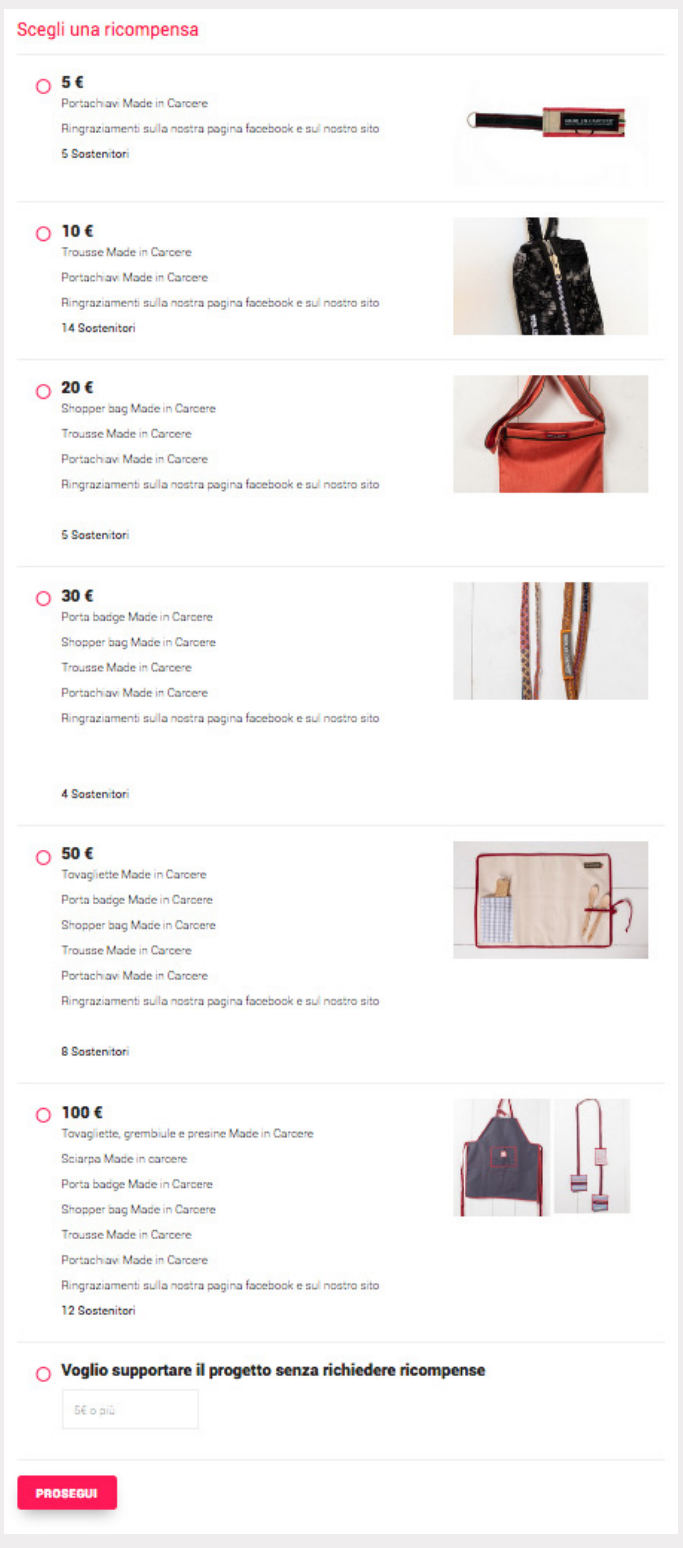

A questo punto potrai scegliere tra i due metodi di pagamento previsti da Eppela: carta di credito/bonifico bancario.

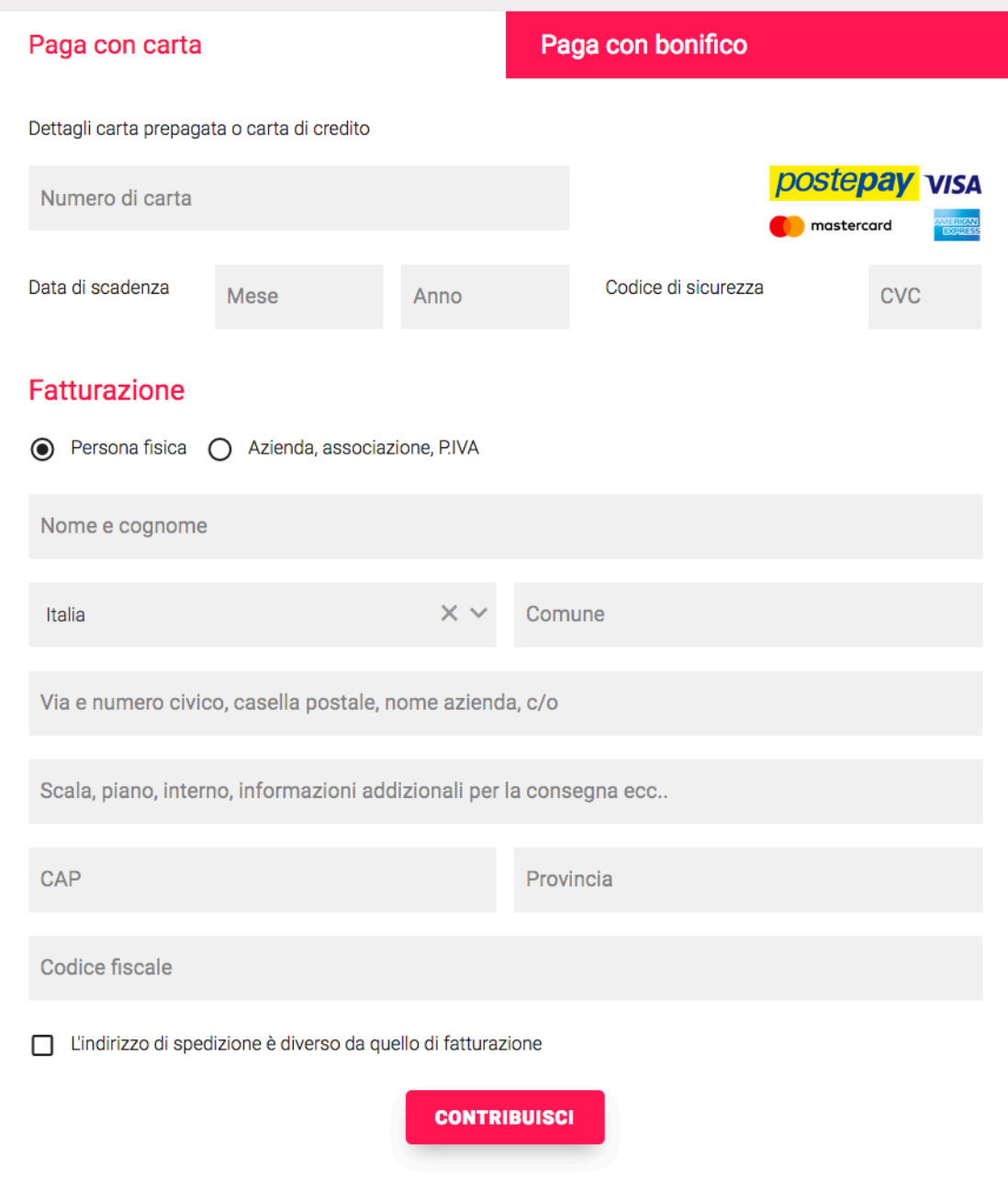

## **Pagamento con carta di credito**

Compila il form inserendo tutti i dati richiesti (sono necessari per il progettista ai fini di una corretta fatturazione). Prima di inserire le informazioni ricorda di spuntare "Persona fisica" se privato o "Azienda, associazione, p.iva". Cliccando su **Contribuisci** l'operazione verrà portata a termine e avrai ufficialmente sostenuto un progetto di crowdfunding!

#### **Pagamento con bonifico bancario**

La modalità di pagamento con bonifico bancario è riservata alle offerte con importo superiore a 25€.

Compila il form inserendo tutti i dati richiesti (sono necessari per il progettista ai fini di una corretta fatturazione). Prima di inserire le informazioni ricorda di spuntare "Persona fisica" se privato o "Azienda, associazione, p.iva".

Cliccando su **Contribuisci** confermerai i dati inseriti, il sistema invierà una email all'indirizzo associato al tuo account Eppela con indicato:

- codice iban da inserire nella disposizione di bonifico,
- l'importo scelto,
- la causale del bonifico da indicare nella disposizione.

Con questi dati potrai effettuare il bonifico tramite il tuo on-line bancking oppure presso lo sportello della tua banca.

L'offerta sarà visibile sulla pagina progetto in 24/48h.

## **Offerta effettuata**

In caso di successo, l'offerta verrà immediatamente addebitata sulla carta di credito o conto di credito bancario utilizzato per il pagamento.

#### **Progetti "tutto o niente"**

Alla scadenza della campagna, **in caso di successo**, la tua offerta verrà girata insieme ai tuoi dati di fatturazione ai responsabili del progetto nei giorni successivi. In seguito, ti contatteranno per ringraziarti e concordare le modalità di spedizione o recupero dell'eventuale ricompensa scelta.

Invece, **in caso di mancato successo** della campagna, la tua offerta verrà riaccreditata sulla carta credito da te utilizzata entro 5–10 giorni lavorativi dalla scadenza. Nel caso di pagamento con bonifico bancario i tempi di attesa per la restituzione dell'offerta potrebbero essere un po' più lunghi, dipende dall'istituto di credito.

#### **Progetti "prendi tutto"**

Alla scadenza della campagna, **indipendentemente dal raggiungimento dell'obiettivo,** l'offerta verrà girata insieme ai tuoi dati di fatturazione al responsabile del progetto nei giorni successivi. In seguito, ti contatteranno per ringraziarti e concordare le modalità di spedizione o recupero dell'eventuale ricompensa scelta.

In caso di problemi, puoi sempre contattare l'assistenza clienti di Eppela all'indirizzo **customer@eppela.com** specificando nome utente, indirizzo email, titolo del progetto e ogni informazione che riterrai rilevante ai fini della risoluzione del problema.